# **BISONHUB QUICKGUIDE FOR FACULTY** *Welcome to BisonHub!*

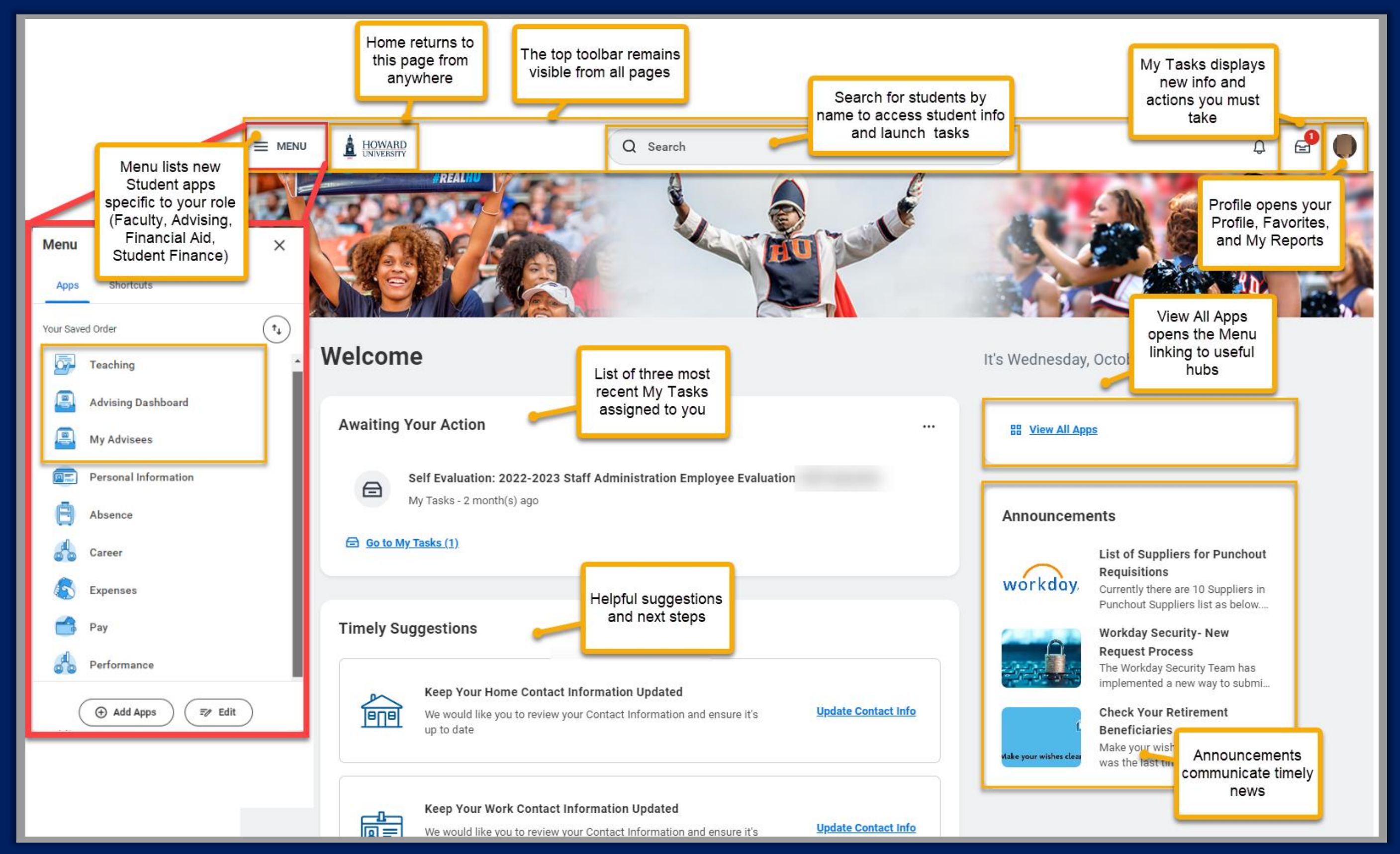

## WHAT'S NEW FOR FACULTY

**SEARCH**

### **To access student info, enter Student Name in the Search.**

IMPORTANT NOTE! First, configure your Search for Student. Complete this *one-time set up action* to ensure Student results display in search options.

**IMPORTANT FACULTY HOW TOS :**

**Teaching App** New student related Apps specific to your role! Click Add Apps at bottom of menu panel to enter app name and click +.

Note: Apps are dependent upon security permissions. Use the WD Request form to request role-specific permission.

### **Key Faculty Business Processes**

Use **Search** to initiate these key business processes:

- . 1. From the results page of any search, click **Configure Search** on the left.
- 2. Drag **Student** from bottom list and drop in *Saved Categories* section.
- 3. Click **Save.** Your preferred Student search options will be saved.

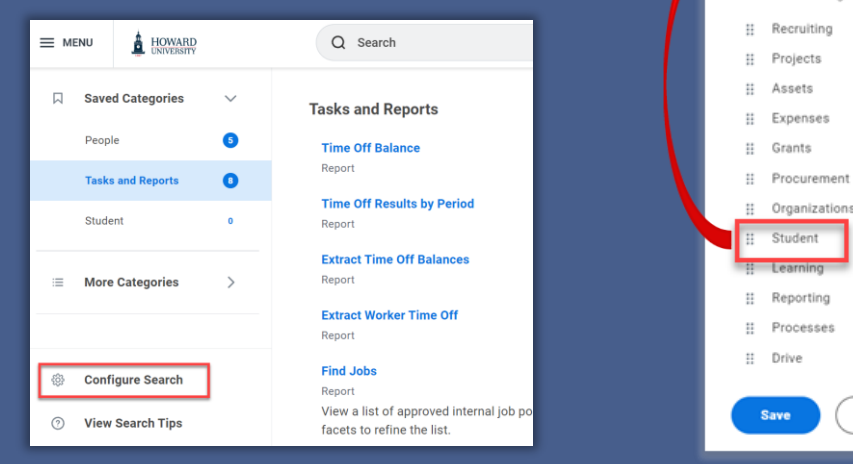

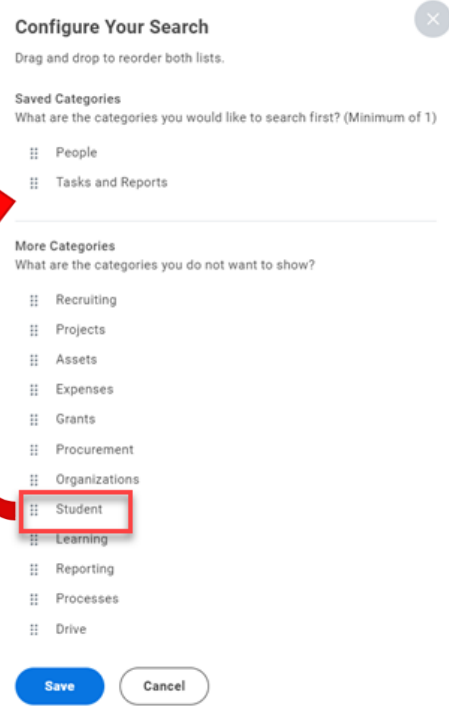

- **View My Teaching Schedule.** Click OK.
- **View Course Section Roster**. Select required course section.
- **Assign Student Interim Grade for Student Course Section**. Select required course section and student.
- **Assign Student Grades for Student Course Section**. Select required course section and student.

Learn more and access job aids and videos with step-by-step instructions for key tasks on **Workday Learning.**

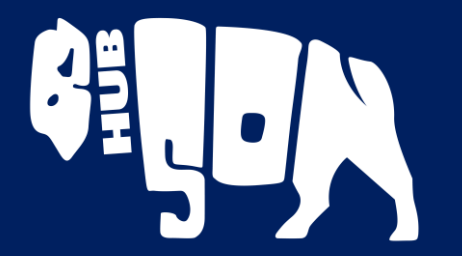

## HELPING YOUR STUDENTS: HOW DO I?

*Helping Students use BisonHub Apps & Hubs*

**Summary** includes an overview of the student's current academic & financial status **Personal** and **Contact** includes info on the student and their Friends and Family **Academics** includes info on current classes, academic planning, grades, and GPA **Student Financials** includes info on charges and balances

### STUDENT VIEW OF STUDENT PROFILE 8

**Action Items and Holds** includes important information on actions student must take and any current or previous holds to your account *For International Students Only!* International includes info on bio-demographics and citizenship status / immigration info.

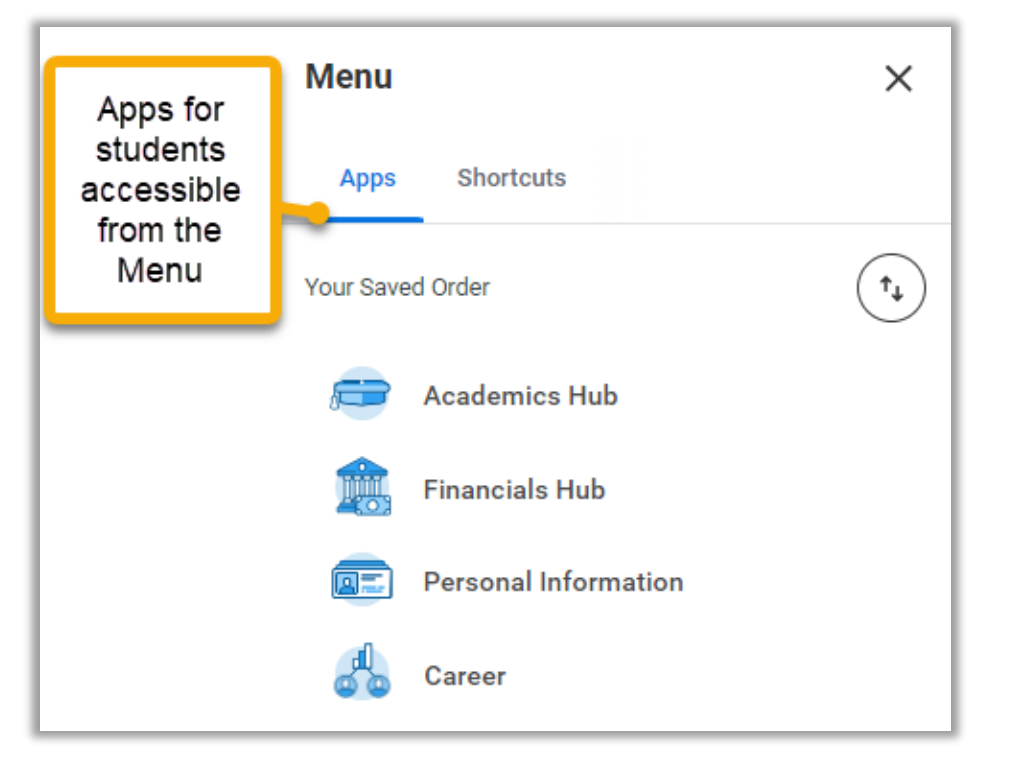

# STUDENT PROFILE TABS & STUDENT MENU ITEMS

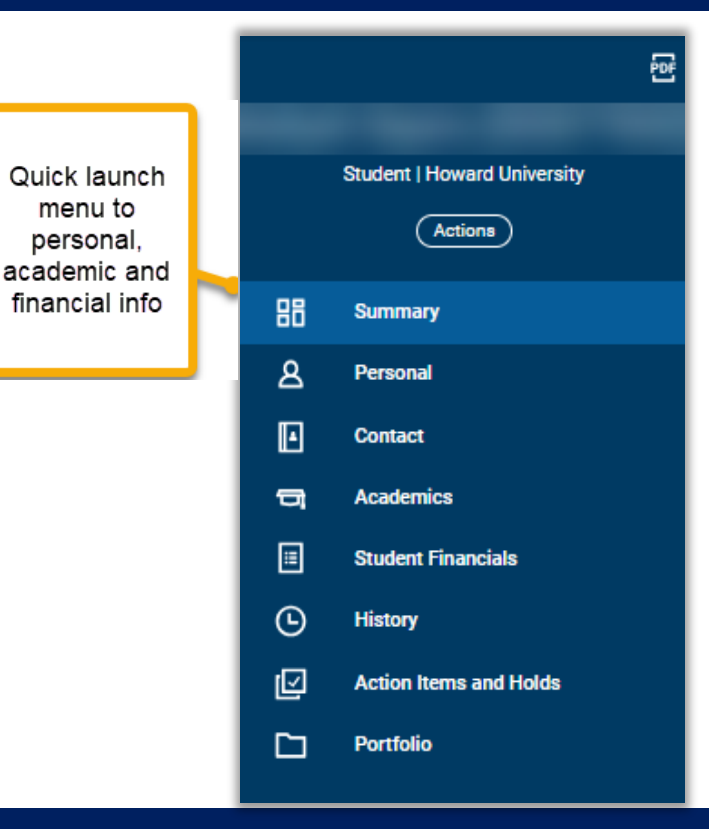

Note: Student profile info is visible only to authorized users

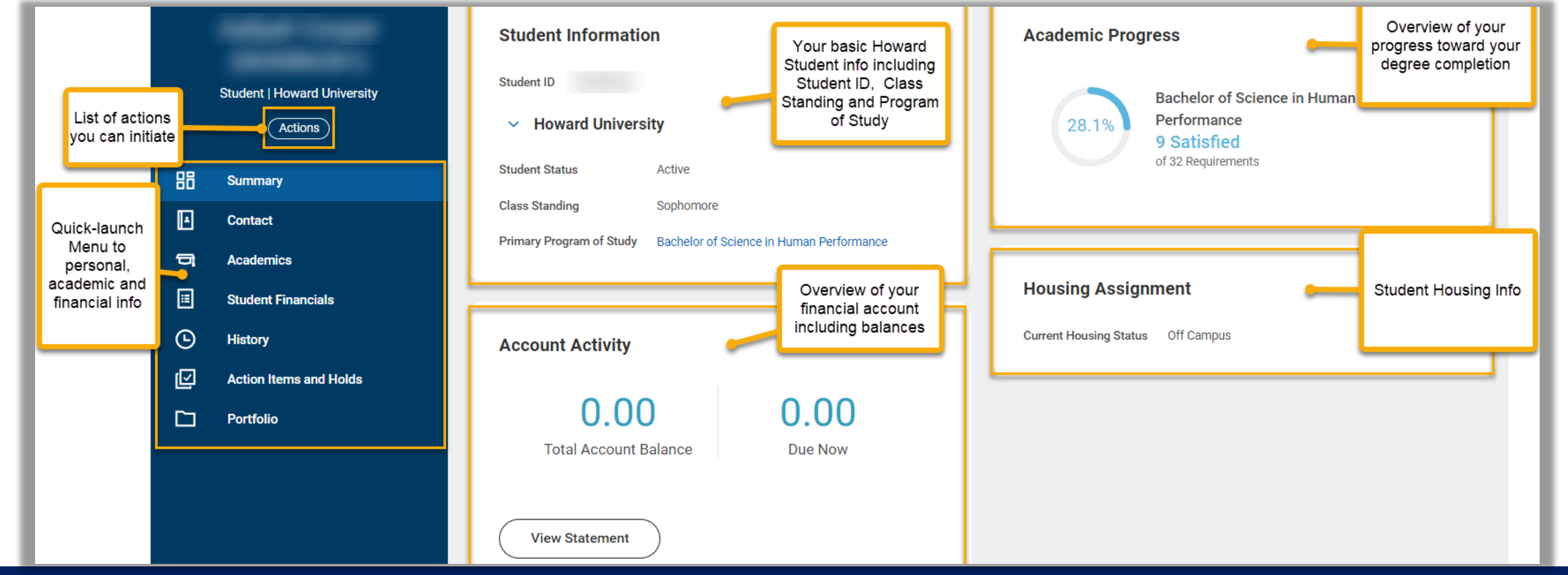

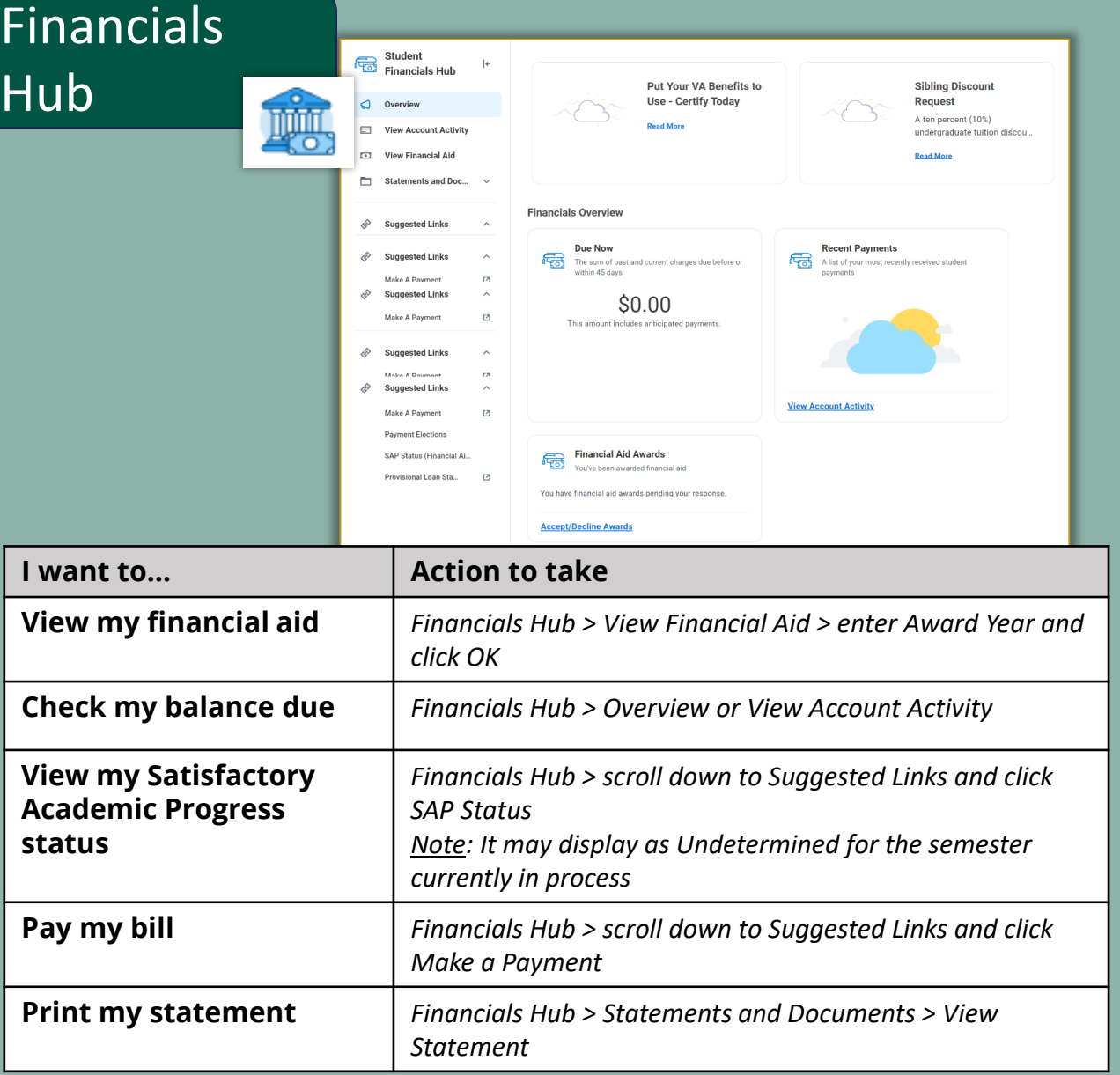

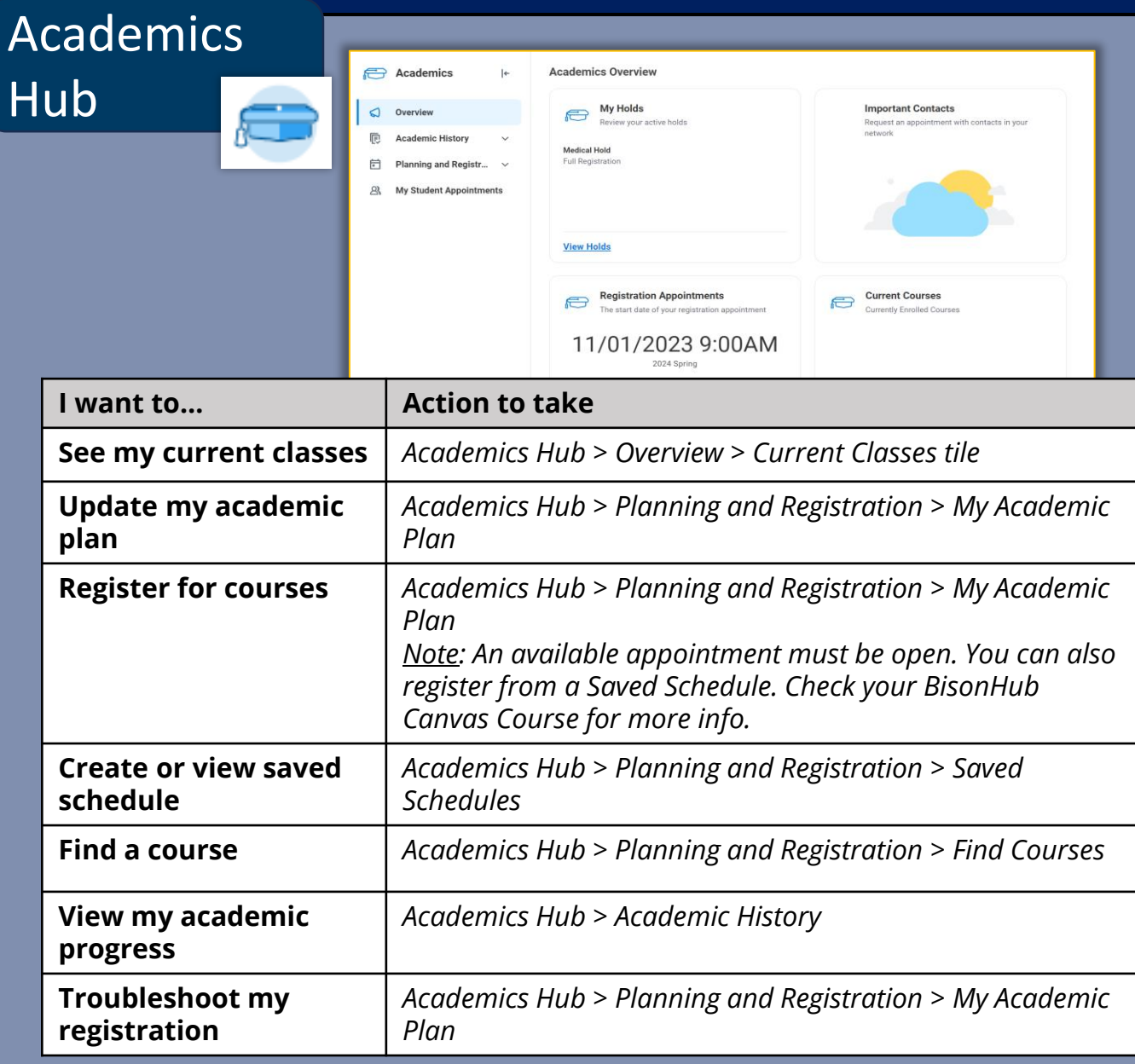